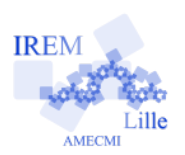

# **Le jeu du bouchon : probabilités en Troisième Fiche professeur**

*Auteur : Emmanuel Ostenne*

**But de l'activité :** Illustrer l'approche fréquentiste des probabilités par la détermination approximative de la probabilité qu'un bouchon en plastique retombe sur le dos ou pas (cas classique où l'on ne peut pas faire état de considérations de symétrie ou de comparaison : cette probabilité est inconnue et il n'existe aucun moyen de la connaître).

#### **Compétences engagées :**

- ✔ Approche fréquentiste des probabilités (la fréquence de réalisation de l'événement approche sa probabilité).
- $\vee$  Utilisation d'un tableur-grapheur : créer un graphique à partir des données d'une feuille de calcul, savoir l'interpréter.
- ✔ Compléter un document texte avec des données issue d'un tableur (B2i)

#### **Pré-requis :**

- $\vee$  Notion d'effectif, de fréquence.
- ✔ Utilisation d'un tableur-grapheur : insérer une formule dans une feuille de calcul, la propager.
- ✔ Professeur/informatique : échanges de documents sur le réseau pédagogique

# **Matériels utilisés :**

- $\vee$  Un bouchon de bouteille de lait en plastique par élève (les bouchons doivent être tous identiques pour la classe)
- $\boldsymbol{\nu}$  Salle informatique en réseau
- $\vee$  Une projection du poste professeur pour la synthèse

**Durée indicative :** Une heure.

#### **Nom des logiciels utilisés :**

 $\vee$  Suite bureautique de OpenOffice.org

#### **Documents utiles à télécharger :**

- ✔ Pour les élèves : Fiche élève (odt) à compléter , Feuille de calcul initiale (ods).
- $\vee$  Pour le professeur : Feuille de calcul (ods) à compléter/transmettre aux élèves en cours d'activité

## **Remarques**

- Cette activité est une variante du grand classique de la punaise : voir le document « La punaise : probabilités en Troisième » (Raymond Moché, AMECMI, Irem de Lille)
- Son intérêt est essentiellement matériel
	- ✗ trouver des bouchons de bouteille est facile (on peut utiliser d'autres types : bouteille d'eau ...);
	- la mise en œuvre en classe est plus pratique et moins risquée.
- Les fichiers sources sont mis en ligne afin que le professeur puisse les modifier s'il le désire : l'activité est prévue pour un maximum de 10 rangées de 3 élèves maximum (30 élèves max).
- Dans cette activité, on fait des relevés sur un nombre limité (faible) de lancers afin d'avoir des documents/tableaux en entier sur l'écran. L'inconvénient est que la représentativité statistique des résultats est faible (à discuter avec les élèves).
- Ainsi il est important d'insister sur le protocole d'expérimentation : tous les élèves doivent avoir la même façon de lâcher le bouchon par terre : les élèves sont debout mais on ne prend pas en compte le paramètre « hauteur du lâcher », qui pourrait faire l'objet d'une étude séparée.
- La réalisation de la partie graphique a été laissée à la charge d'un document professeur
	- ✗ pour des raisons de gestion de temps mais il est possible de la faire faire aux élèves (seule fonction évoluée : NB.SI, et utilisation d'adresse absolue avec \$)
	- ✗ pour ménager le suspens à la question 11.
- L'organisation arrêtée correspond à une possibilité de travail en salle pupitre, réseau pédagogique géré par un serveur : ouvrir un document dans son dossier de travail, récupérer un document dans l'espace public commun de la classe pour les élèves, récupération/envoi de documents par le professeur dans ces espaces.

## **Déroulement de la séance :**

*Le scénario est à étapes pendant la séance, avec des fichiers à manipuler pour le professeur et pour les élèves. Cette organisation est choisie pour faciliter les échanges de points de vue dans la classe et ménager le suspens (que les plus rapide ne dévoilent pas des pistes prématurément)*

● Le professeur a placé (au préalable ou en direct) le document bouchons1.odt dans le dossier de travail de chaque élève (avec un logiciel réseau comme EchgDoc).

- Le professeur fait ouvrir ce document et présente l'activité.
	- ✗ Il insiste sur le protocole de lancer
	- ✗ Il précise que les 2 valeurs C et D mises dans le tableau de récolte des données sont présentes à titre indicatif (on doit taper C ou D, on voit le tableau des effectifs fréquences changer) : les faire effacer.
	- ✗ Il indique qu'à la question 8 il faudra attendre que chaque groupe/rangée ait fourni ses résultats, occasion de revoir la présentation du document.
- Les élèves sont en autonomie jusqu'à la question 7 où le professeur récolte des données, les met en commun dans le document bouchons2.ods qu'il propose alors aux élèves de réutiliser. Les élèves sont alors en autonomie jusqu'à question 11.

Une fois ce 1er document commun en cours d'utilisation par les élèves, le professeur copie lui aussi l'ensemble du tableau dans le document bouchons3.ods qui sera utilisé à partir de la question 12.

Une synthèse finale sera faite : discussion sur le bilan de l'expérience, la représentativité statistique de la récolte pour en tirer une conclusion (plus de lancers à faire ?), l'indépendance des épreuves, l'influence du protocole ...

● En fin de séance, les élèves pourront enregistrer leur(s) document(s) et imprimer leur fiche de réponses. Le professeur récoltera les documents produits par les élèves et pourra les évaluer à sa guise, notamment pour les compétences informatiques (utilisation du traitement de texte, du tableur, mise en forme). La fiche papier pourra être collée dans un des cahiers de cours comme trace de l'activité.

## **Solution**

- 1. Les élèves peuvent faire le parallèle avec pile ou face, ou une autre expérience déjà faite (tirages ...)
- 2. Si les élèves n'ont pas fait d'autres activités de calcul de fréquences au tableur, il peut être intéressant d'étudier les formules du tableau (NB.SI).
- 3. Cette question montre aux élèves comment intégrer un tableau « simple » et non pas un objet tableur. Ce tableau est alors mis en forme dans le traitement de texte (indépendamment du tableur).
- 4. On passe du travail individuel à un travail de groupe (collaboratif).
- 5. On réinvestit le coller spécial pour arriver au 6.
- 6. L'élève compare ses résultats à ceux de son groupe, doit évaluer ce qu'est un résultat « proche » du sien ou pas, comparer et repérer les différences/ressemblances. C'est un effort important car il est demandé aux élèves d'écrire donc de formuler correctement.
- 7. Au fur et à mesure que les groupes terminent, le professeur récupère le document d'un des élèves du groupe, y copie le tableau des données brutes de la feuille 1 (plage A2:O5) et les colle dans son document bouchons2.ods (feuille 2) par rangée ! Si des élèves remuent, leur faire reprendre la présentation du document : colorier, souligner, mettre en gras, passer des lignes ...

Un fois l'ensemble des données récoltées, le professeur enregistre son document puis le place dans le dossier publique de la classe.

Il précise aussi l'intérêt de la mise en commun : avoir un plus grand nombre de résultats indépendants (a priori) et de comparer à ce que chacun a fait.

- 8. Faire rappeler le cas échéant comment on accède à l'emplacement (par exemple : Poste de Travail, disque Public, nom du groupe classe)
- 9. On constate les nouvelles fréquences obtenues avec des d'effectifs plus grands.
- 10. L'élève doit ré-examiner son intuition première.

S'il trouve la situation équitable, il doit expliquer que c'est parce qu'il a des fréquences très proches de 0,5 (proximité à discuter peut-être).

S'il trouve que la situation n'est pas équitable, il doit essayer de formuler une nouvelle règle (toute production sera considérée comme correcte, le but étant qu'il tente quelque chose).

- 11. Cette question aiguille sur la réalisation d'un graphique comme « animation » de l'évolution des fréquences en fonction du nombre de lancers (et non du temps !)
- 12. Les élèves ouvrent le classeur bouchons3.ods
- 13. Après la question 7. et une fois que les élèves sont lancés sur les questions 8/9, le professeur copie les données de la feuille 2 du document bouchons2.ods dans la feuille 2 du document bouchons3.ods pour la réalisation automatique du graphique. Ce document est alors placé sur le disque Public de la classe.
	- ✗ Colonne A :
		- A1 : le titre des colonnes « on cumule » !
		- A2 : choix de l'événement étudié : C par défaut, on peut mettre D.

Lignes suivantes : les effectifs cumulés des tirages par lignes de chaque rangée de la feuille 2

- ✗ Colonne B : B2 : le titre « Effectif total » Lignes suivantes : les effectifs totaux de lancers effectués depuis la ligne 3 (1ère ligne de la rangée 1).
- ✗ Colonne C : C2 : le titre « Fréquence » Lignes suivantes : les fréquences correspondantes des effectifs
- ✗ Colonne E et suivantes : le graphique montrant l'évolution de la fréquence d'apparition (de C ou D) en fonction du nombre de lâchers.
- 14. Les élèves doivent constater que les fréquences semblent se stabiliser autour d'une valeur p qui sera adoptée comme valeur approchée de la probabilité p d'obtenir la face C lors du lâcher du bouchon. **Il n'y a aucun moyen de déterminer la valeur exacte de p !**

Ne pas oublier d'enregistrer voire imprimer.

## **Variantes :**

● L'organisation prévue favorisait la production d'un document au traitement de texte pour continuer d'initier les élèves à manipuler ce logiciel : gérer les listes, les copier/coller, ...

- Dans la feuille 1 de bouchons1.ods, on peut par exemple montrer/faire découvrir aux élèves comment est construit le 1er tableau des effectifs/fréquences (utilisation du NB.SI) et leur faire construire les formules des 2 autres tableaux (résultats des voisins).

- On peut choisir de regrouper les différentes feuilles de calcul dans un seul classeur.

- Il est possible de faire l'activité en vidéoprojection en classe :
	- ✗ les élèves récoltent les données sur papier et dressent les tableaux individuels des effectifs/fréquences à la calculatrice,
	- ✗ puis ils viennent tour à tour intégrer leurs résultats directement dans la feuille 2 projetée;
	- ✗ le travail est animé par le professeur qui pose les « bonnes » questions au fur et à mesure.